## **My Courses**

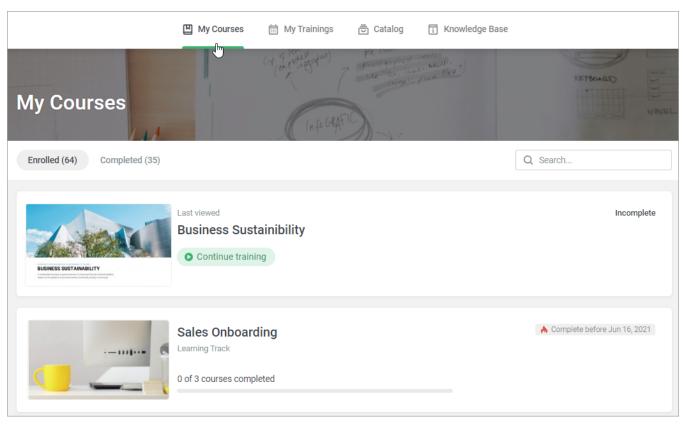

When the administrator enrolls users into a course, the course appears under the Enrolled tab of the My Courses section of the User Portal.

In this section, users can search and navigate courses as well as view them.